## • Below is an example of how these tools can be used to mark changes to the Galley:

**Subject: Child Development** 

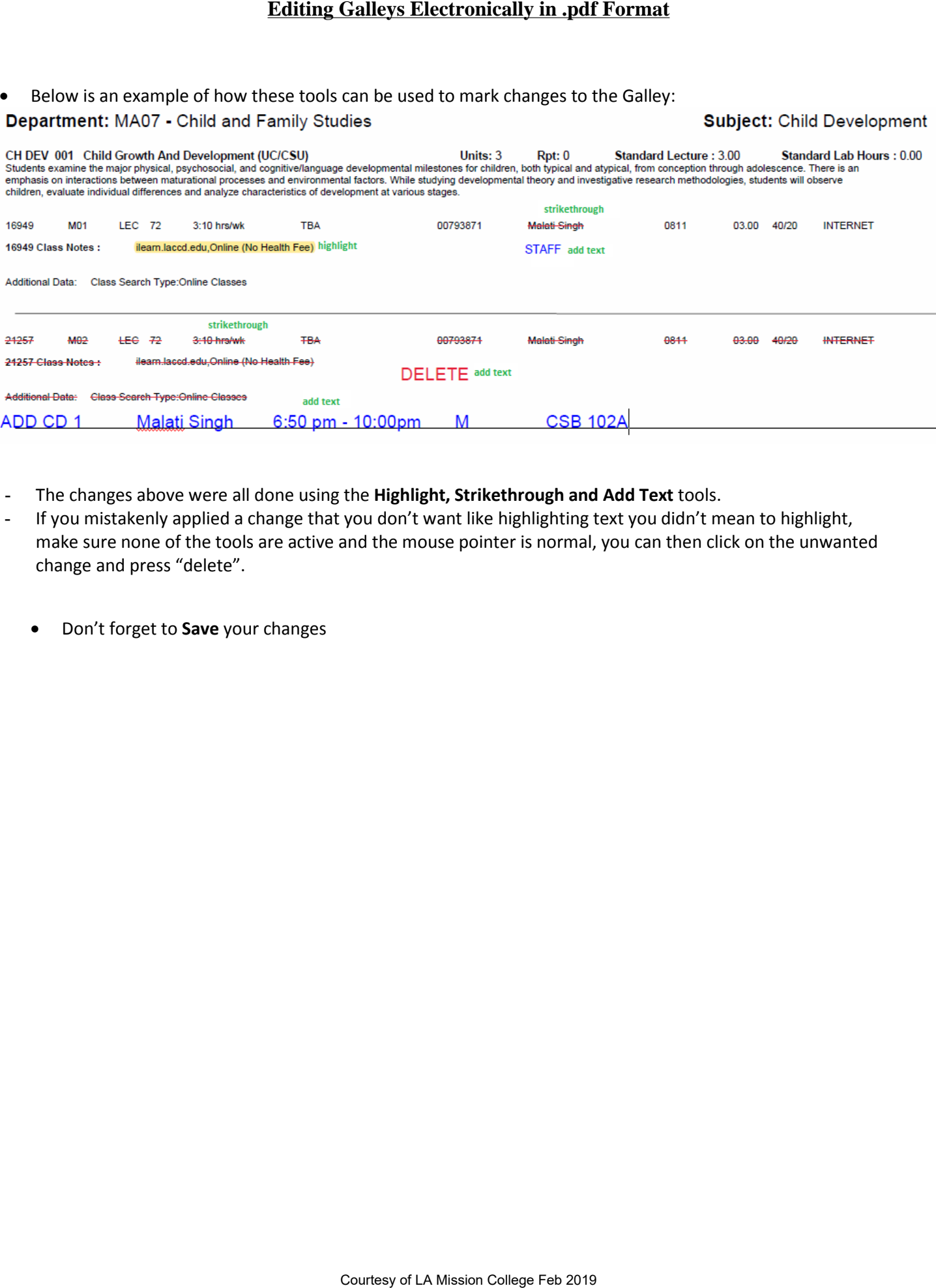

- The changes above were all done using the **Highlight, Strikethrough and Add Text** tools.
- If you mistakenly applied a change that you don't want like highlighting text you didn't mean to highlight, make sure none of the tools are active and the mouse pointer is normal, you can then click on the unwanted change and press "delete".
	- Don't forget to **Save** your changes